'16년 2학기 국가장학금(Ⅰ∙Ⅱ유형) 및 다자녀(셋째아이 이상) 국가장학금

# 2차 신청 재학생 구제신청서 제출 매뉴얼

1

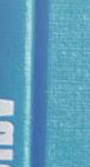

- 한국장학재단

 $(4)$ 

### . 한국장학재단 홈페이지 접속(www.kosaf.go.kr) 1

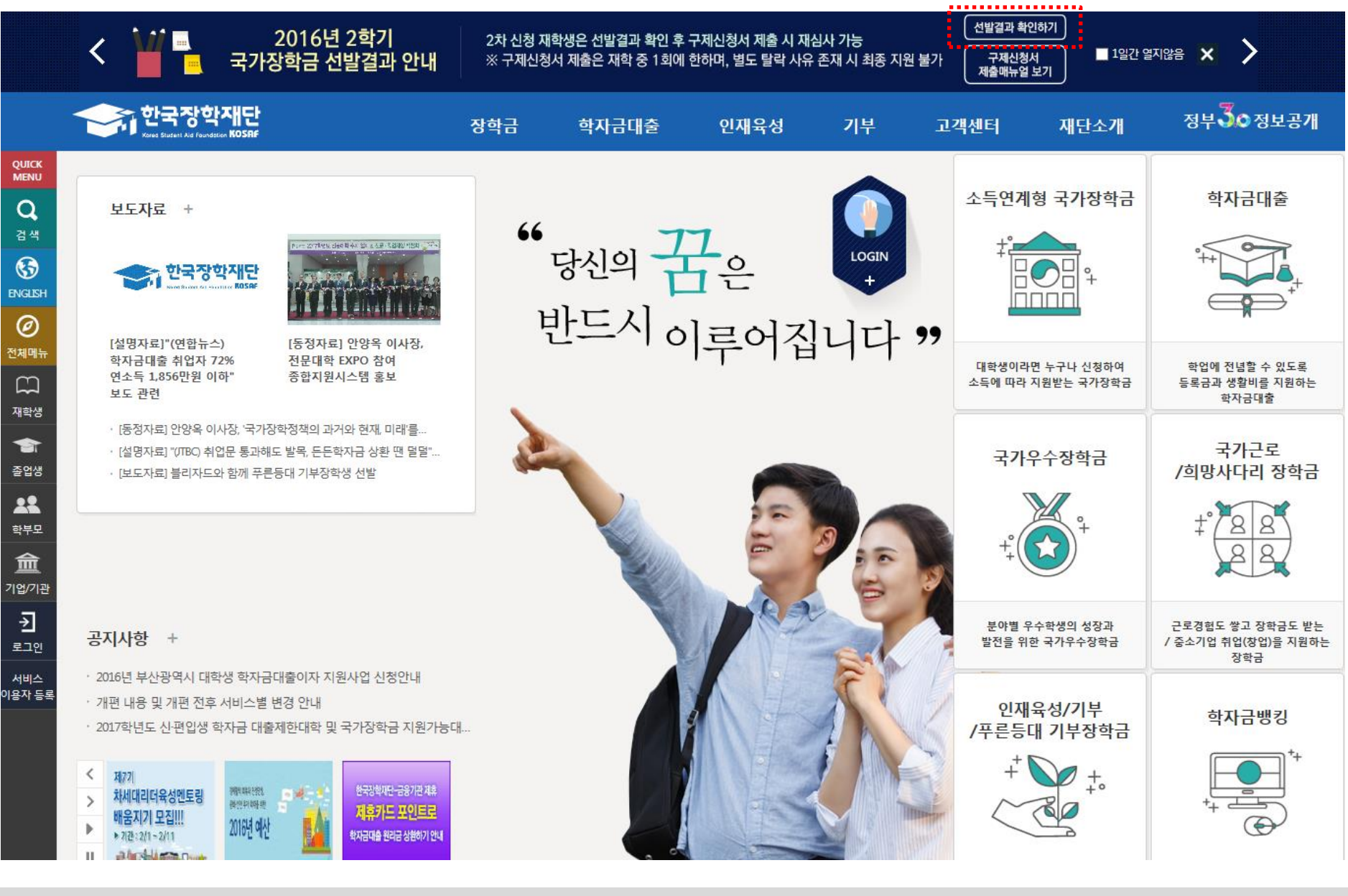

○ 한국장학재단 홈페이지 접속 후 메인 화면 상단 배너에 있는 '16년 2학기 국가장학금 선발결과 확인하기' 버튼 클릭 \* 준비사항 : 본인 명의 공인인증서 2

# 22. 공인인증서 로그인

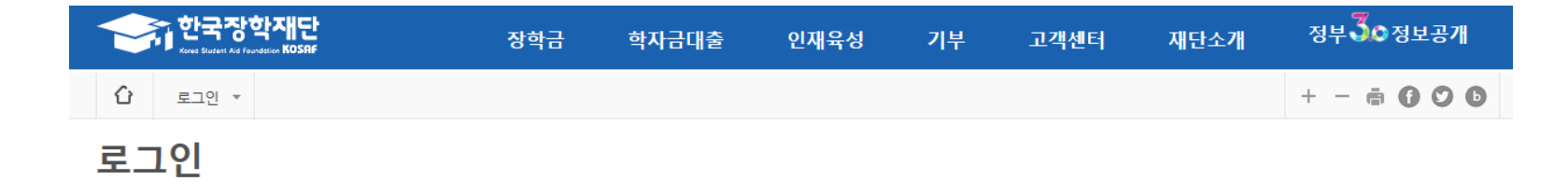

# 한국장학재단을 방문해주셔서 감사합니다.

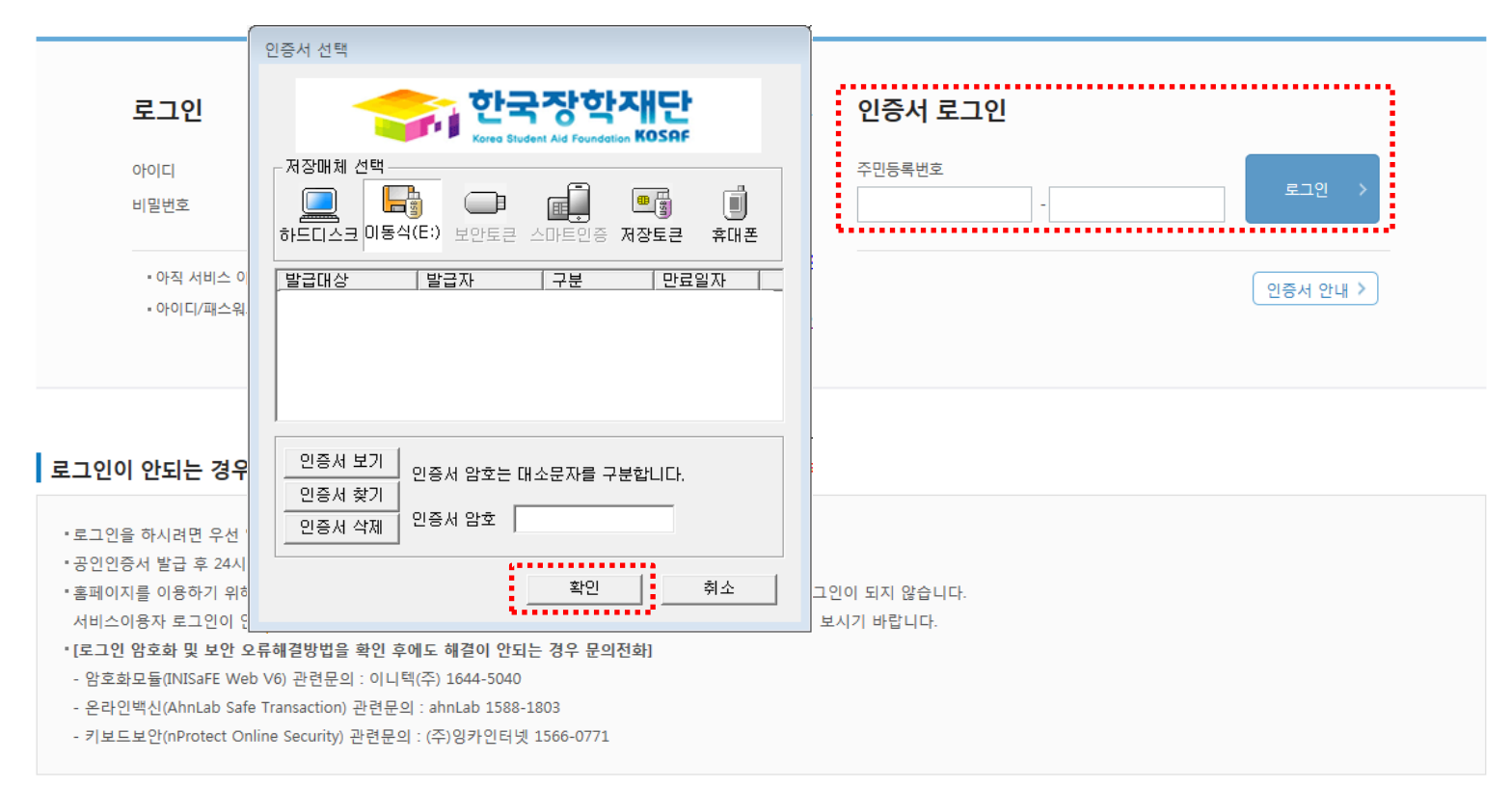

# ○ 국가장학금 선발결과 확인 및 구제신청서 제출을 위해 본인 명의 공인인증서로 로그인

# 절차 없이 심사에서 탈락

- (단, 표유형은 대학별 자체 선발기준에 따라 선발 가능) ○ 지난 학기에 이미 구제신청서를 제출하여 국가장학금을 수혜(구제신청서 제출 기회 사용)한 학생은, 이번 학기 구제신청서 제출
- 2차 신청 재학생은 '재학생 신청기간 미준수'로 인한 거절상태 조회 ※ 재학생 신청기간 미준수 외 별도 탈락사유 존재 시 구제신청서를 제출하더라도 국가장학금 Ⅰ유형(다자녀 포함) 최종 탈락
- '탈락(사유)' 클릭하여 심사결과 확인 팝업 조회
- 신청현황 메뉴에서 '16년 2학기 국가장학금 선발결과(탈락) 확인

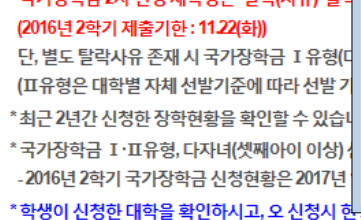

# \*국가장학금 2차 신청 재학생은 '탈락(사유)' 클릭

장학현황 모두 보기 >

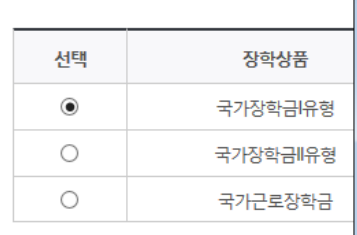

STEP 01

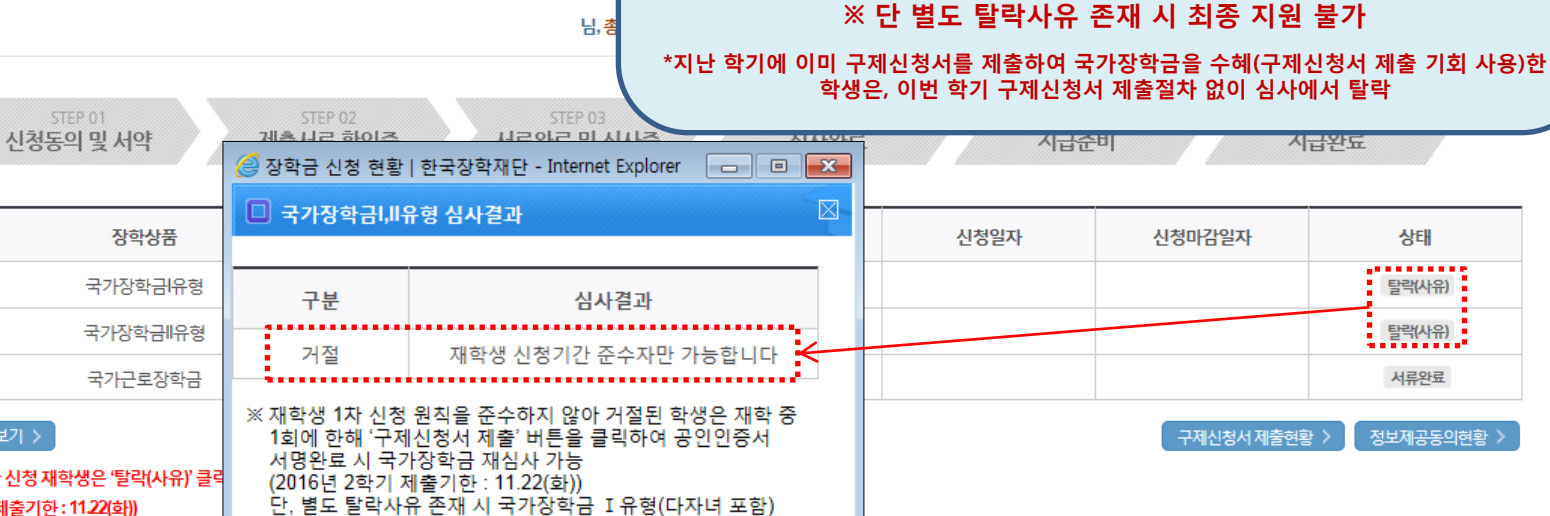

최종 탈락(표유형은 대학별 자체 선발기준에 따라 선발 가능)

닫기 >

구제신청서 제출

**ㅇ 장학금 신청 현황** 

신청현황

⇧

 $\overline{3}$ 

장학금 장학금신청 \*

# 한국장학재단

국가장학금 선발결과(탈락) 확인

신청현황 \*

# 장학금

학자금대출 인재육성

### 기부

재단소개 고객센터

2016년부터 재학생은 국가장학금 1차 신청이 원칙이나, 신규 제도 도입에 따른 학생 피해 최소화를 위해

2차 신청 재학생에 대한 구제절차를 마련했습니다.

☞ 재학생의 경우 재학 중 1회에 한해 2차 신청이 가능하며

구제신청서 제출 시에만 국가장학금 재심사가 가능합니다.

지금원도

상태 탈락(사유)

탈락(사유)

서류완료

정보제공동의현황

정부 이 정보공개

# 4 구제신청서 확인

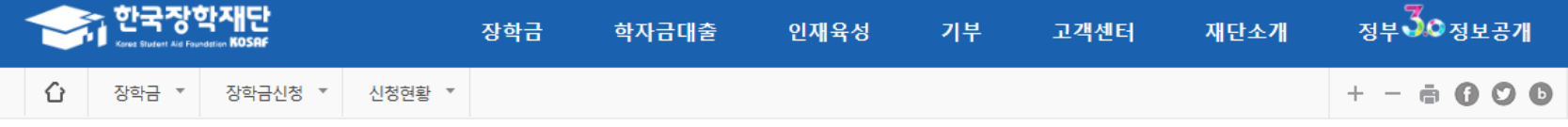

# 신청현황

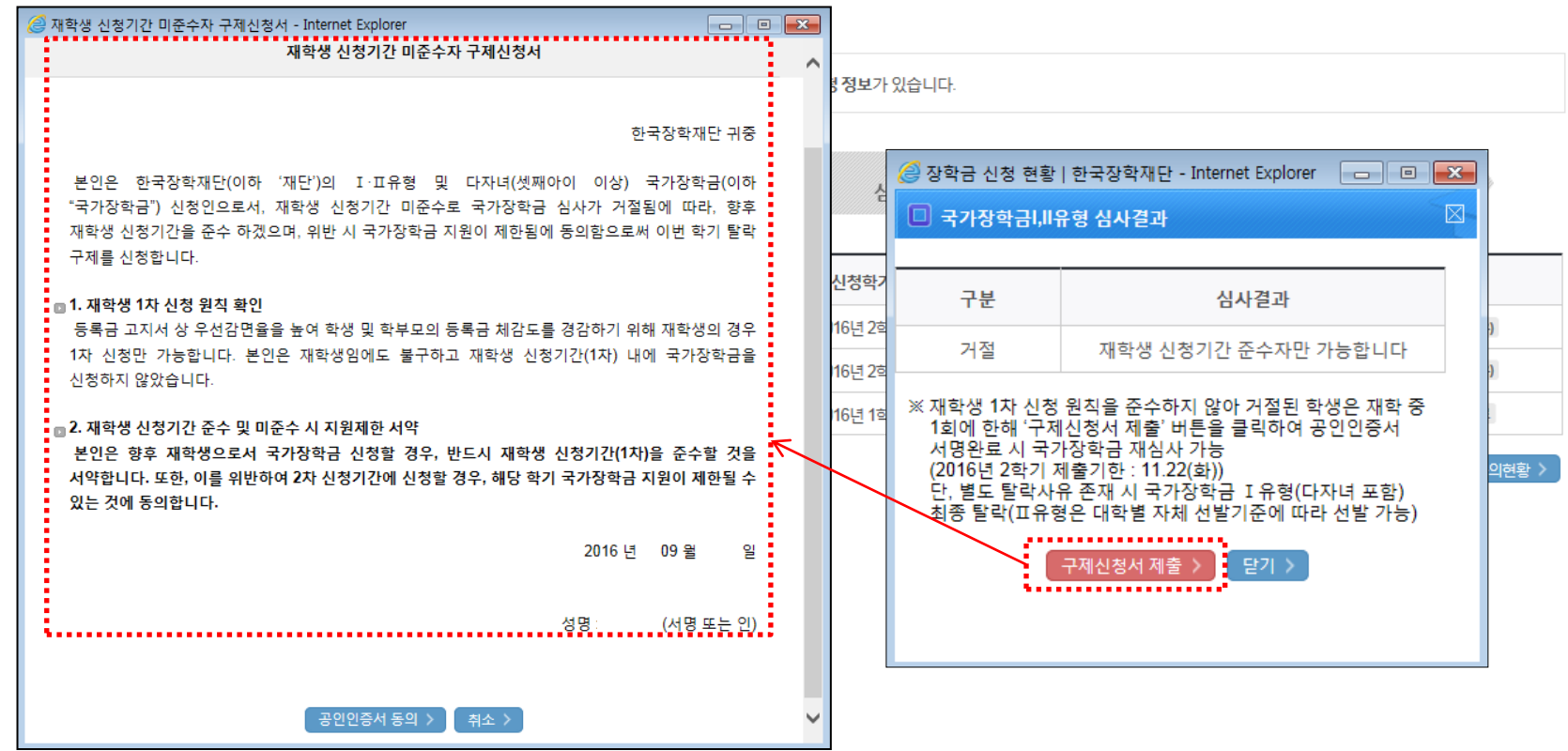

○ 심사결과 확인 팝업 하단의 '구제신청서 제출' 버튼을 클릭하여 구제신청서 팝업 조회  $\bigcirc$  재학생 1차 신청 원칙 및 향후 재학생 신청기간 미준수 시 제한사항 확인

# 55. 구제신청서 제출

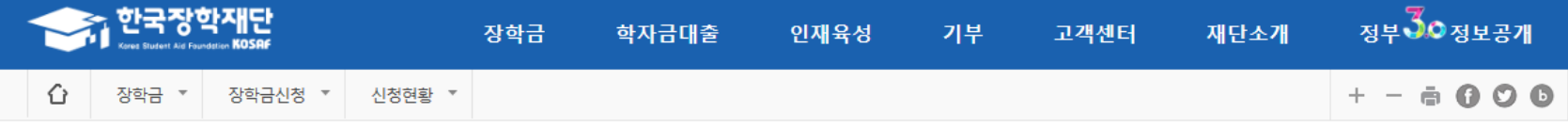

# 신청현황

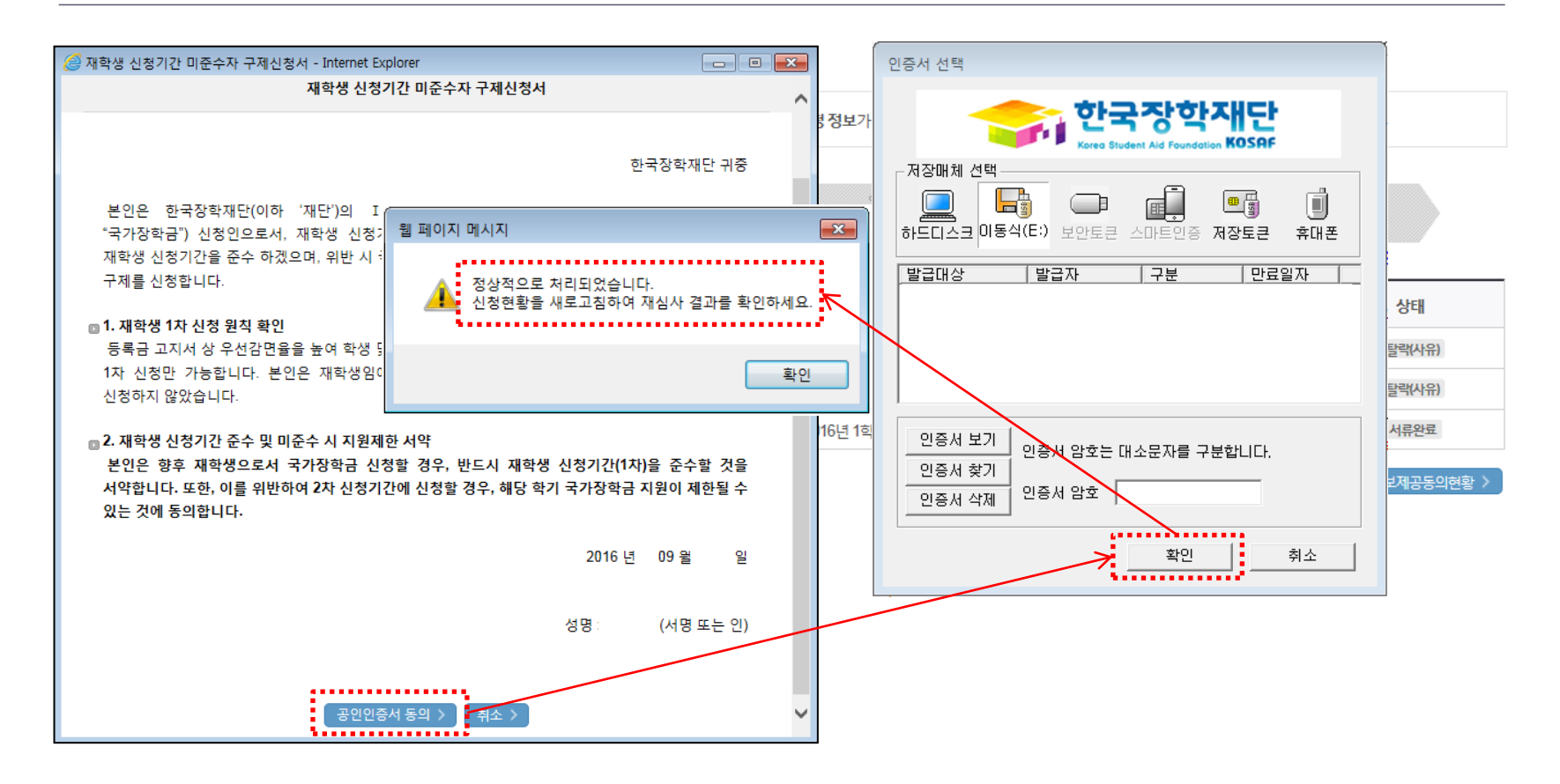

 $\bigcirc$  구제신청서 팝업 하단의 '공인인증서 동의' 버튼을 클릭하여 공인인증서 서명 - 공인인증서 암호 입력 및 확인 클릭 시 구제신청서가 자동 제출됨 - 구제신청서는 국가장학금 유형별 별도 제출없이 한번만 제출

### 절차 없이 심사에서 탈락

# ※ 재학생 신청기간 미준수 외 별도 탈락사유 존재 시 구제신청서를 제출하더라도 국가장학금 Ⅰ유형(다자녀 포함) 최종 탈락 (단, Ⅱ유형은 대학별 자체 선발기준에 따라 선발 가능) ○ 지난 학기에 이미 구제신청서를 제출하여 국가장학금을 수혜(구제신청서 제출 기회 사용)한 학생은, 이번 학기 구제신청서 제출

- 2016년 2학기 국가장학금 신청현황은 2017년 1월까지만 조회됩니다.

\*국가장학금 I·II유형, 다자녀(셋째아이 이상) 신청현황은 당해학기에 한하여 확인 가능합니다.

○ 구제신청서 제출에 따른 국가장학금 자동 재심사 결과 확인

\*최근 2년간 신청한 장학현황을 확인할 수 있습니다.

(표유형은 대학별 자체 선발기준에 따라 선발 가능)

단, 별도 탈락사유 존재 시 국가장학금 I 유형(다자녀 포함) 최종 탈락

장학상품

### (2016년 2학기 제출기한 : 11.22(화))

### \*국가장학금 2차 신청 재학생은 '탈락(사유)' 클릭하여 구제신청서 제출 시 재학중 1회에 한해 국가장학금 재심사 가능

신청대학

### 장희

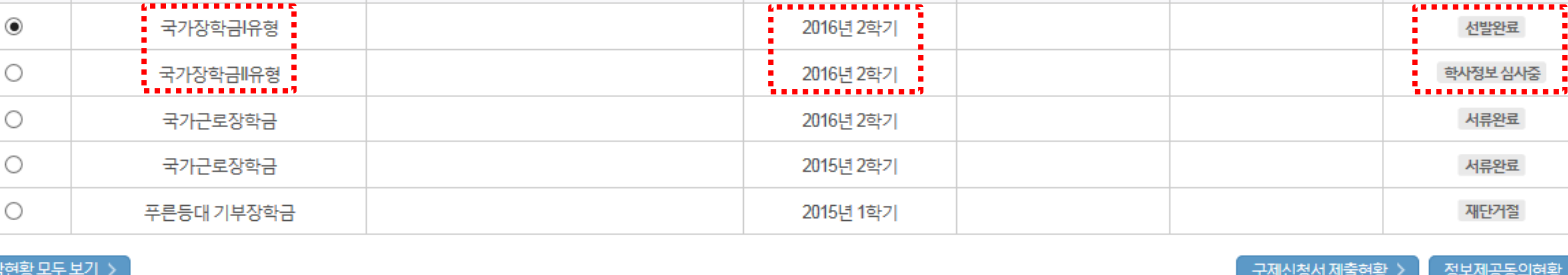

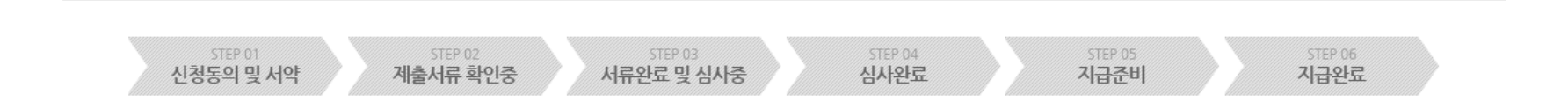

님, 총5건의 장학금 신청 정보가 있습니다.

신청학기

신청일자

신청마감일자

상태

# 신청현황

**ㅇ 장학금 신청 현황** 

선택

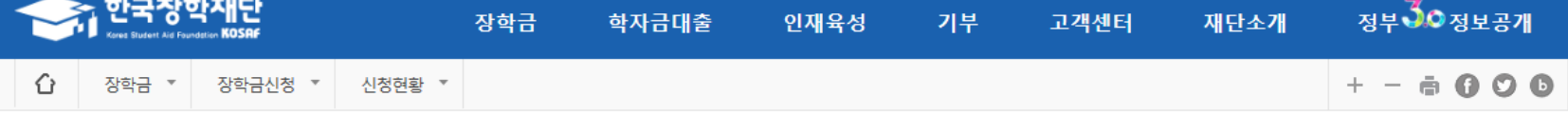

### ○ 신청현황 화면 우측 하단의 '구제신청서 제출현황' 버튼을 클릭하여 구제신청서 제출현황 팝업 조회 - 구제신청서 제출 일자 및 동의여부 확인

### (단, 해당학기 장학금 지급일정 마감 후에는 변경 불가합니다.)

\*학생이 신청한 대학을 확인하시고, 오 신청시 현 소속대학으로 반드시 알려주시기 바랍니다.

-2016년 2학기 국가장학금 신청현황은 2017년 1월까지만 조회됩니다.

\*국가장학금 Ⅰ·Ⅱ유형, 다자녀(셋째아이 이상) 신청현황은 당해학기에 한하여 확인 가능합니다.

\*최근 2년간 신청한 장학현황을 확인할 수 있습니다.

(표유형은 대학별 자체 선발기준에 따라 선발 가능)

단, 별도 탈락사유 존재 시 국가장학금 I 유형(다자녀 포함) 최종 탈락

### (2016년 2학기 제출기한 : 11.22(화))

\*국가장학금 2차 신청 재학생은 '탈락(사유)' 클릭하여 구제신청서 제출 시 재학중 1회에 한해 국가장학금 재심사 가능

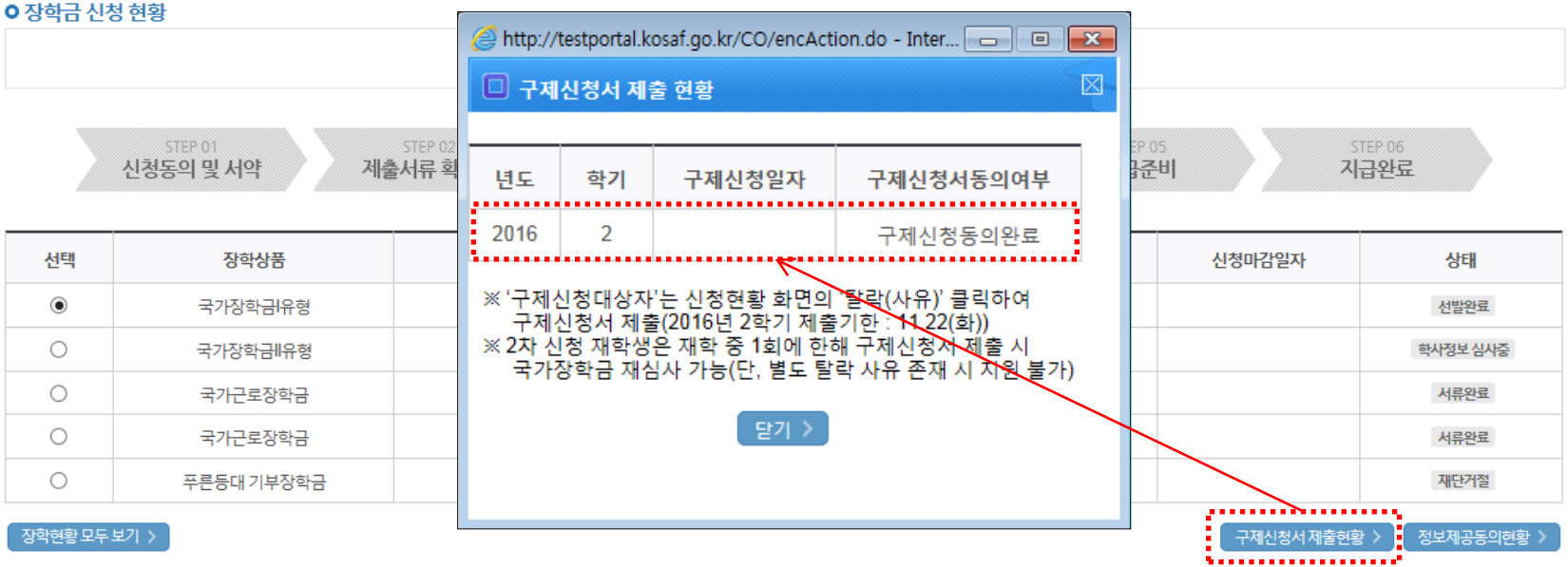

# 신청현황

 $\overline{7}$ 

구제신청서 제출현황 확인

한국장학재단 <u> 정부</u>JO정보공개 장학금 학자금대출 인재육성 기부 고객센터 재단소개  $+ - 6000$ ↶ 장학금 \* 장학금신청 \* 신청현환 \*